# **Výber funkcie**

Po stlaení tlaidla **Film Funkcie** sa otvorí nasledovné dialógové okno umožujúce výber funkcie:

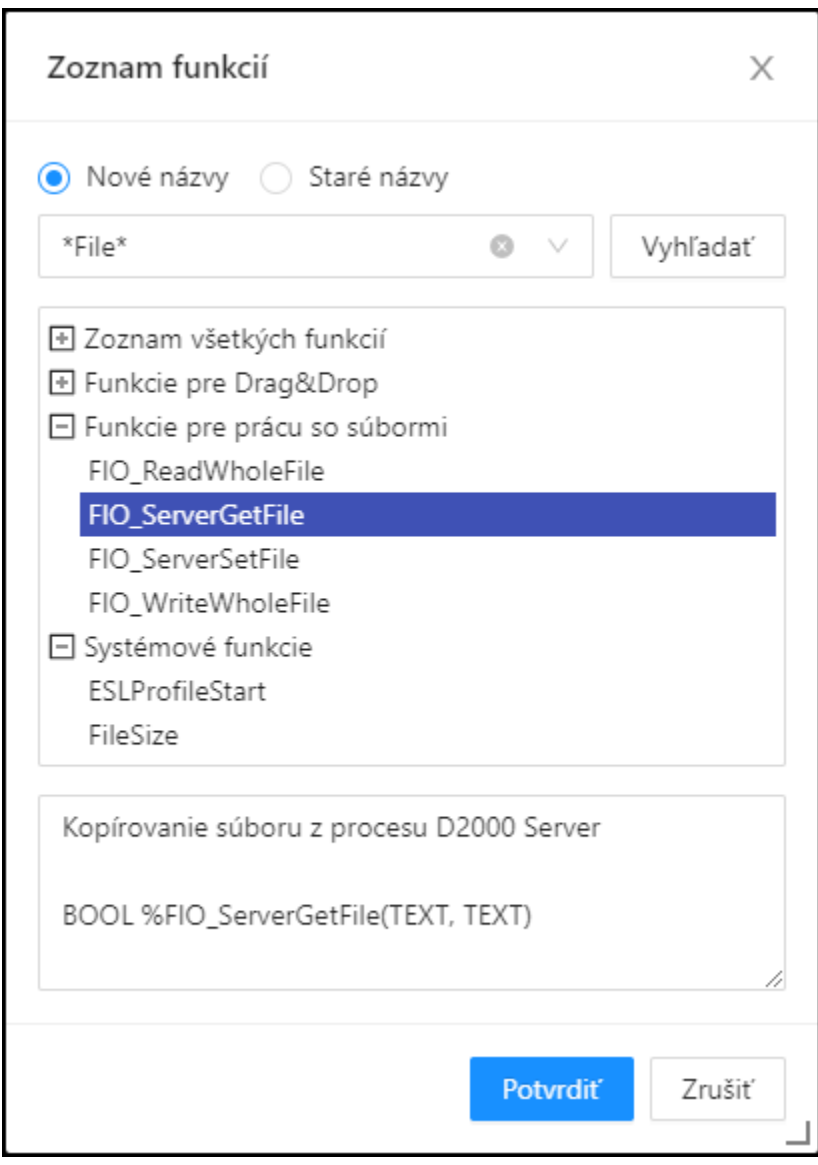

## **Nové názvy / Staré názvy**

Zobrazenie nových / starých názvov funkcií v zozname.

#### **Maska**

Maska umožuje rýchle vyhadávanie skupiny funkcií, ktorých názvy majú urité spoloné znaky. V maskách je možné použi [špeciálne znaky](https://doc.ipesoft.com/pages/viewpage.action?pageId=42704314). Po filtrovaní na základe masky sa zobrazia len skupiny, ktoré nie sú prázdne a zoznam všetkých funkcií je vždy prvý.

#### **Popis**

Struný popis oznaenej funkcie.

Po výbere funkcie zo zoznamu a stlaení tlaidla **Potvrdi** sa funkcia vloží na aktuálnu pozíciu kurzora.

⊙

### **Súvisiace stránky:**

[Editor skriptov](https://doc.ipesoft.com/display/D2DOCV21SK/Editor+skriptu) [Editor skriptov - nástrojový panel](https://doc.ipesoft.com/pages/viewpage.action?pageId=42700485)